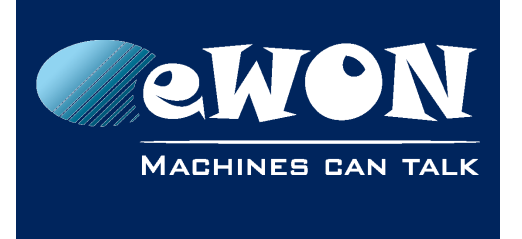

# **eFive: OpenVPN does not start**

You should double-check first whether you have well configured the following settings :

•Dynamic IP Pool Start Address & Dynamic IP Pool End Address in the same subnet as your LAN IP.

•CA & Host Certicates have been well generated.

•WAN and LAN IP correctly configured (different subnet)

If all these settings are correct, then you might face a memory issue in your eFive. Indeed, for some reasons, your eFive could have accumulated too many logs and one of your memory areas is therefore full, preventing your eFive start the OpenVPN service. This could occurs because your eFive is receiving too many broadcast packets or because your VPN logs level has been set to a too high level for too long (See VPN --> Advanced Settings).

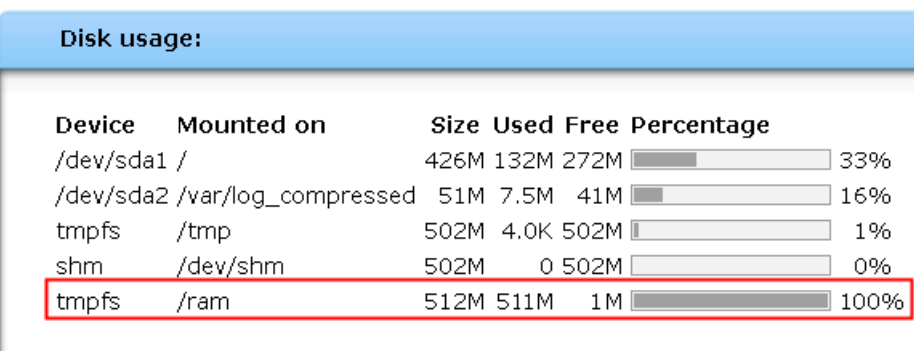

To check that, you just have to display the page "Status --> System Status" :

If your "/ram" memory is full, then your eFive is having the above problem.

To solve this problem, you have to connect the eFive through SSH. For that, you first need to activate the SSH communication in your eFive by going in "System --> SSH Access" and then checking the option "SSH Access". Now, open a SSH session to your eFive using your SSH client (eFive LAN IP or VPN IP can be used). If you don't have one, use the software ["PuTTy"](http://www.chiark.greenend.org.uk/~sgtatham/putty/download.html). Be careful that eFive uses TCP Port 8022 for SSH connections.

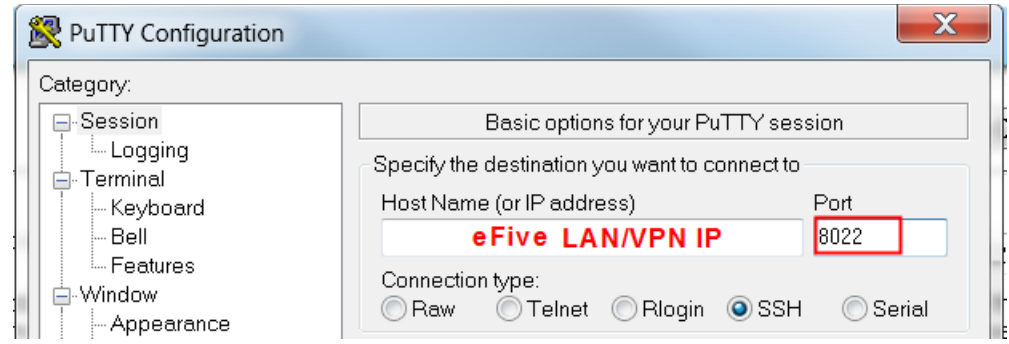

Login to your eFive using the username "root" and the administrator password defined in your eFive (the one you use for the eFive website authentication)

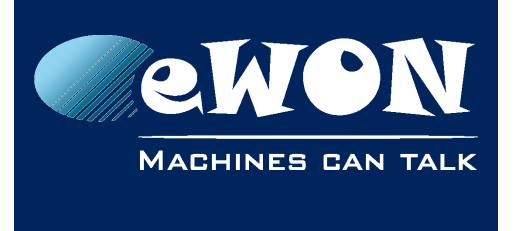

### **Knowledge Base** KB-0096-00 / Rev. 1.0

Go to the directory "/var/log/" by using the command "cd"

```
login as: root
root@192.168.120.97's password:<br>Last login: Wed Nov 19 18:08:31 2014 from 192.168.120.98
root@efive:~ # cd /var/log |
```
You can now display the detailed list of all files of this directory using the command "Is -la". You should see one big file with a name starting with "messages...".

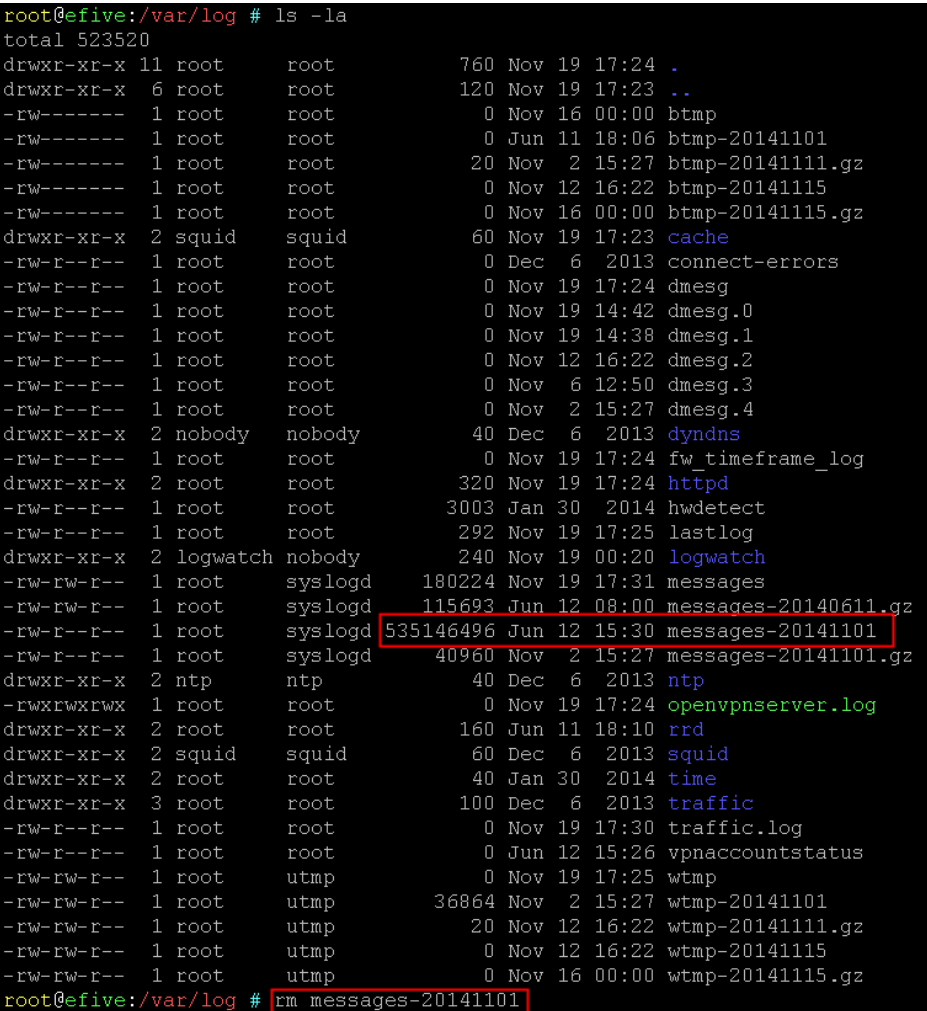

Finally, you have to remove this log file by using the command "rm" (rm <filename>) as displayed above.

When it is done, double check the file has correctly been erased by using the command "Is -la" and try to restart the OpenVPN service from the webpage. It should work now.

Do not forget to deactivate the SSH Access when it is done.

eFive firmware will be improved to avoid this issue in the future.

## **Revision**

## **Revision History**

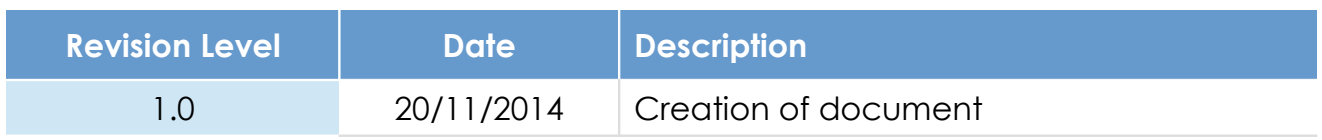

### **Document build number: 47**

#### **Note concerning the warranty and the rights of ownership**:

The information contained in this document is subject to modification without notice. Check http://wiki.ewon.biz for the latest documents releases.

The vendor and the authors of this manual are not liable for the errors it may contain, nor for their eventual consequences.

No liability or warranty, explicit or implicit, is made concerning the quality, the accuracy and the correctness of the information contained in this document. In no case the manufacturer's responsibility could be called for direct, indirect, accidental or other damage occurring from any defect of the product of errors coming from this document.

The product names are mentioned in this manual for information purposes only. The trade marks and the product names or marks contained in this document are the property of their respective owners.

This document contains materials protected by the International Copyright Laws. All reproduction rights are reserved. No part of this handbook can be reproduced, transmitted or copied in any way without written consent from the manufacturer and/or the authors of this handbook.

eWON sa, Member of ACT'L Group